**Please apply at UPS OnLine Tools to use UPS real-time shipping rate service.** 

1. Browse to http://www.ups.com/e\_comm\_access/toolintro?loc=en\_US. Then, click "Get Tools" in **the right-hand side box.** 

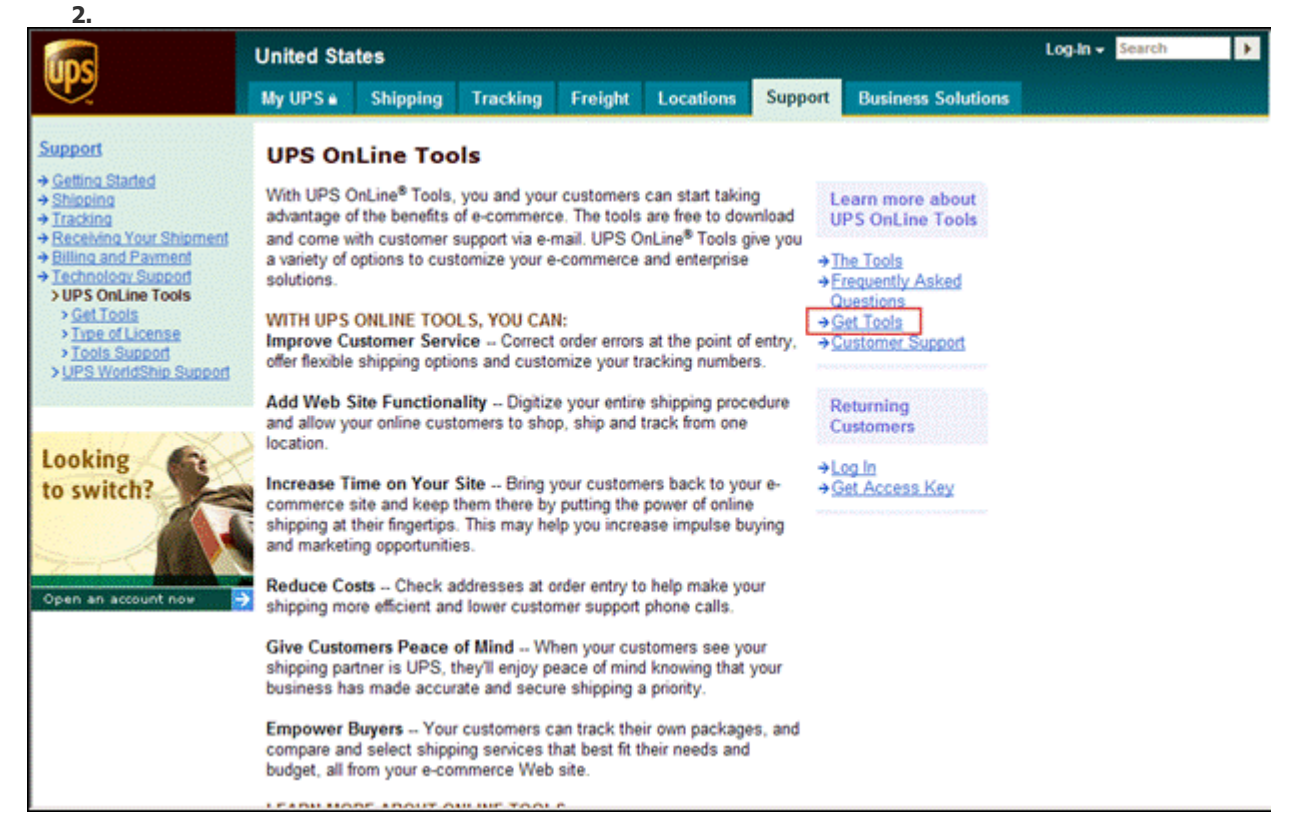

**2. If you have not registered yet, please click the "Register" link.** 

**3. Follow the on-screen instructions. Once the registration is done, you will get a Developer's Key sent to your email**

**4. Go back to the "Get Tools" page, then Click "Get Access Key".** 

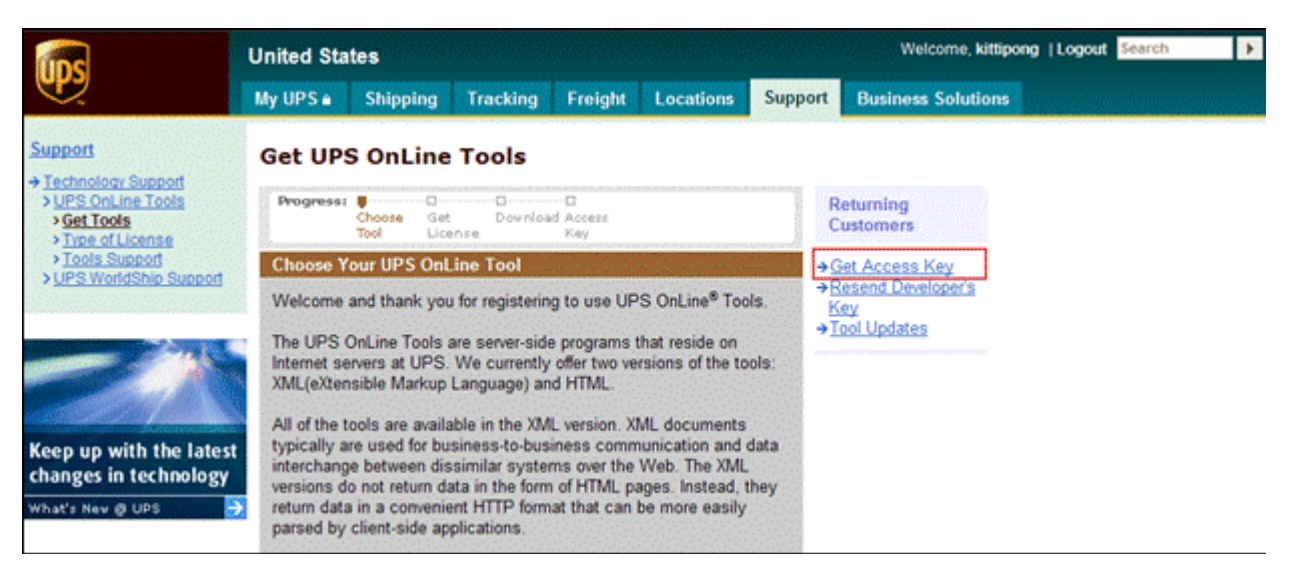

## **5. Click "Get XML Access Key".**

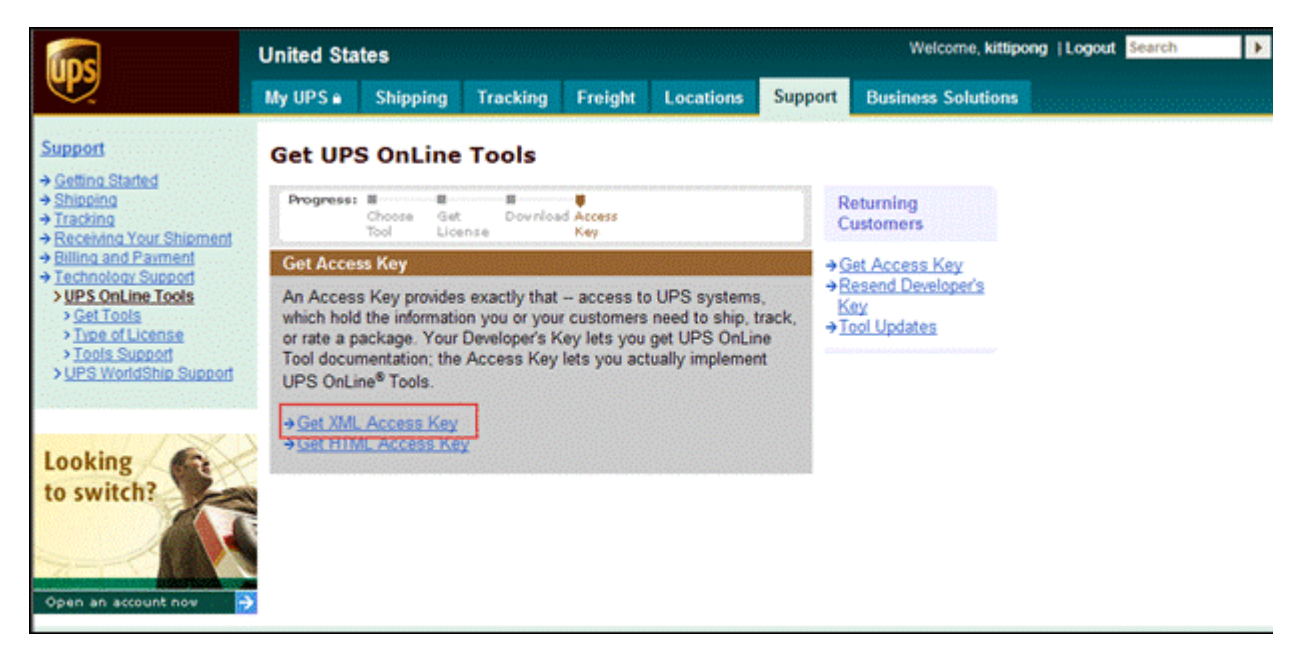

**6. Enter the Developer's Key in the text box and click "Submit" to get the XML Access Key.** 

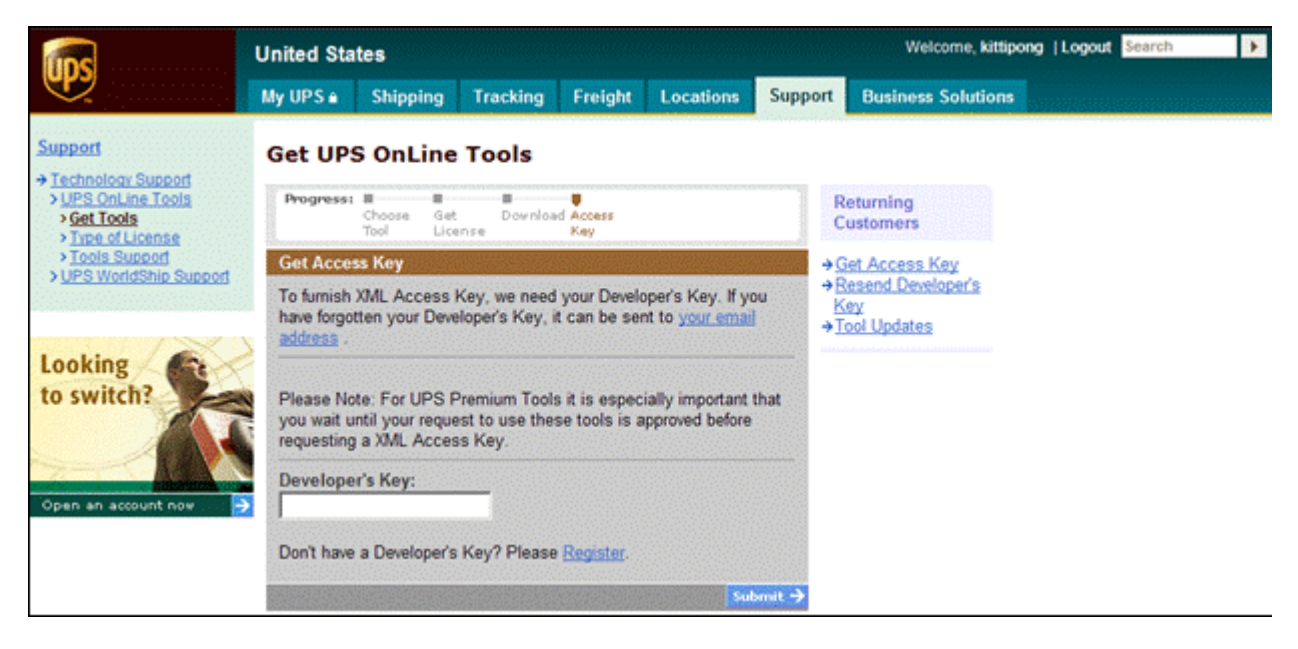